# **iMovie**

### Project Management

**IMPORTANT:** All Jones computers have the latest version of iMovie (released in 2013) installed. Projects created or edited in this version will NOT transfer to iMovie '11!

**•** Movie saves source video (clips) and project/movie files in the *iMovie Library*. Since Jones editing stations are shared by multiple users, **the library containing the events and projects could easily be erased**. To guarantee that both your project and video files are saved properly, follow the steps below to set up an external hard drive. This will allow you to work safely on your project over several days and at any editing station.

#### **Steps to set up a video project on an external drive**

1. Connect an external drive to the computer (see Quick Reference *LaCie External Drives – Guidelines for Check-out & Setup*). To create projects on an external drive, you need to create an iMovie Library on the external hard drive. To do this, in iMovie, choose **File** > **Open Library** > **New**. In the **Save** dialog type a name for the new library and save it on the external hard drive. The new library will now appear in the LIBRARIES list.

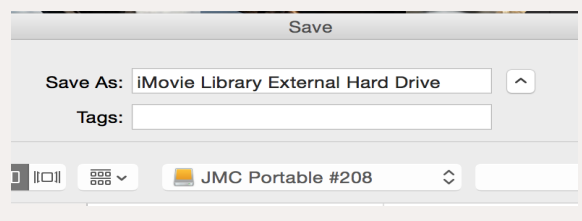

- 2. The new library will have a single event with today's date. To start a project/movie, click and select **Movie**. Double-click on a theme in the **Create** window. In the drop-down menu, select the event in the newly created library on the external drive and click **OK**.
- 3. To import media, click on the **Import** button **Figure 1. Every time you import media**, set the **Import to** drop-down menu at the top of the **Import** dialog box to the external drive.

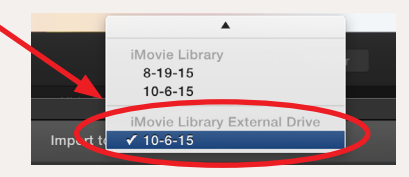

#### **Transferring an event from computer to external drive**

To transfer an event from a computer hard disk to your external drive, select the event in the LIBRARIES list and drag it into a library created on the external drive. This will copy the movie/project as well as all clips and media over to the new library.

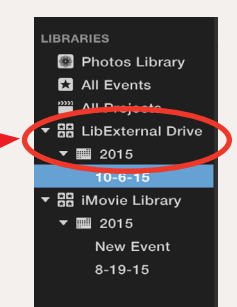

## MEDIA CENTER

Ones Produced by Dartmouth College/Jones Media Center <http://dartmouth.edu/~library/mediactr/tutorials.html> For additional help, refer to the tips and multimedia tutorials at [http://www.apple.com/](http://www.apple.com/support/ilife/)support/mac-apps/